## **Installationshandboken** RadiForce RX430 RX430-AR RX430-FC

**FÖRSIKTIGHET**

Om uppmaningen FÖRSIKTIGHET inte åtföljs finns

det risk för person- eller produktskador.

LCD-färgskärm

**VARNING**

## **SÄKERHETSSYMBOLER**

Den här manualen använder säkerhetssymbolerna nedan. De indikerar kritisk information. Läs dem noggrant.

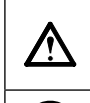

Indikerar en förbjuden åtgärd. Indikerar en obligatorisk åtgärd som måste utföras.

## **FÖRSIKTIGHETSÅTGÄRDER**

Om informationen i en VARNING inte åtföljs kan det resultera i allvarliga skador som kan vara livshotande.

## **VARNING**

#### Om enheten avger rök, luktar bränt **eller ger ifrån sig ovanliga ljud skall alla strömanslutningar kopplas ur genast . Kontakta sedan din återförsäljare.** Försök att använda en enhet som är felaktig kan leda till brand, elektriska stötar eller skador på utrustning. **Använd den medföljande sladden och anslut den till ett standardeluttag.** Försäkra dig om att du håller dig inom märkspänningen för sladden. Om detta inte åtföljs kan det orsaka brand eller elektriska stötar. "Strömtillförsel: 100-120/200-240 Vac 50/60Hz" **Undvik att komma i kontakt med enheten med små föremål eller vätska.** Små föremål som av misstag faller in genom ventilationsöppningarna i kåpan eller spill kan orsaka brand, elektriska stötar eller skador på utrustning. Om ett föremål eller vätska hamnar innanför kåpan skall det kopplas ur omedelbart. Enheten skall kontrolleras av en behörig servicetekniker innan den används igen. **Använd enheten på ett lämpligt ställe.** Om detta inte åtföljs kan det orsaka brand, elektriska stötar eller skador på utrustning. • Använd inte enheten utomhus. • Använd inte enheten i fordon (fartyg, fl ygplan, tåg eller bilar etc.) • Använd inte enheten i en dammig eller fuktig miljö. • Placera inte på en plats där det kan skvätta vatten på skärmen (t.ex. badrum eller kök). • Placera inte enheten så att ånga kommer direkt på skärmen. • Placera inte enheten nära värmeelement eller luftfuktare. • Placeras inte i en miljö med antändbara gaser. **Utrustningen måste vara ansluten till ett jordat uttag.** Om detta inte åtföljs kan det orsaka brand eller elektriska stötar. **Fluorescerande ljus innehåller kvicksilver (produkter som har lysdioder innehåller inte kvicksilver), kassera i enlighet med lokal eller nationell lag. FÖRSIKTIGHET Blockera inte ventilationsöppningarna i kåpan.** • Placera inga föremål på ventilationsöppningarna. • Installera inte enheten i ett slutet utrymme. • Använd inte enheten liggande eller upp och ner. Genom att blockera ventilationsöppningarna förhindras **Använd ett strömuttag som är lätt att komma åt.** Detta säkerställer att det är lätt att koppla ur enheten om det skulle uppstå problem.

Copyright© 2011-2013 EIZO Corporation Med ensamrätt. Ingen del att den här handboken får reproduceras, förvaras i ett återvinningssystem eller överföras i någon form eller på något sätt elektroniskt, mekaniskt eller på annat sätt utan ett i förväg skriftligt godkännande från EIZO Corporation.

EIZO Corporation har ingen skyldighet att hålla inskickat material eller information hemligt såvida inte överenskommelser är gjorda i förväg med EIZO Corporation angående sagda information. Trots att allt har gjorts för att innehållet i handboken ska vara aktuellt, kan specifikationerna för EIZO-bildskärmar ändras utan föregående meddelande.

- Produktspecifikationerna kan variera beroende på region. Kontrollera specifikationerna i bruksanvisningen som är skrivna på språket för landet där inköpet gjordes.
- Se till att slutsystemet efterlever kraven enligt IEC60601-1-1.

tillräckligt luftfl öde vilket kan orsaka brand, elektriska

stötar eller skada på utrustning.

- Elektrisk utrustning kan utsända elektromagnetiska vågor, som kan påverka, begränsa eller resultera i felfunktion för skärmen. Installera utrustningen i en miljö där sådana effekter går att undvika.
- Den här skärmen är avsedd att användas i ett medicinskt bildsystem. Den stöder inte visning av mammografibilder för diagnos.

### **Plats för varningsmeddelande**

Exempel: RX430

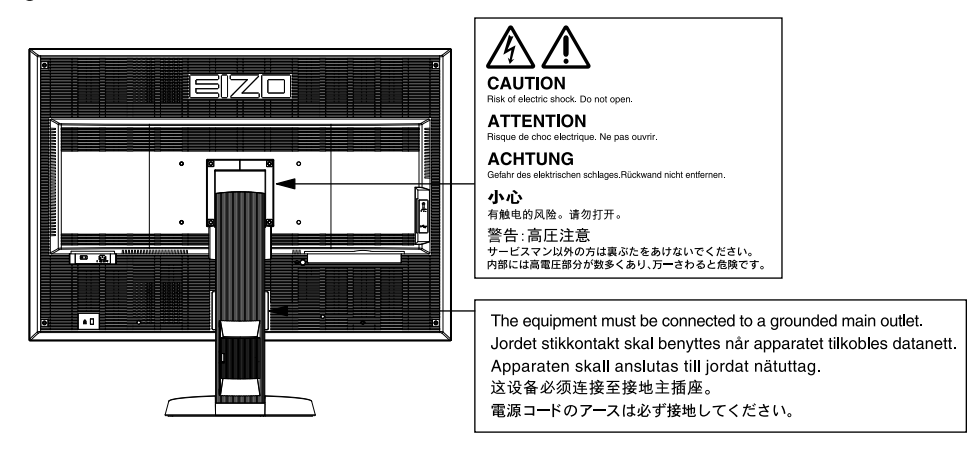

### **Kompatibla upplösningar**

Skärmen stöder följande upplösningar.

√ : Stöder

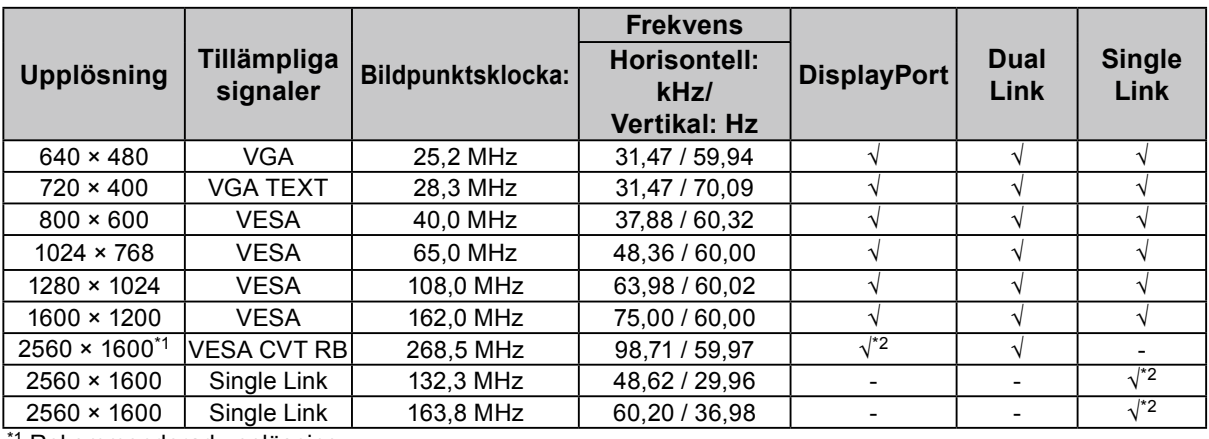

\*1 Rekommenderad upplösning

\*2 Den lämpar sig även för 10 bit.

Kräver ett grafikkort som uppfyller VESA-standarderna.

### **Symboler på enheten**

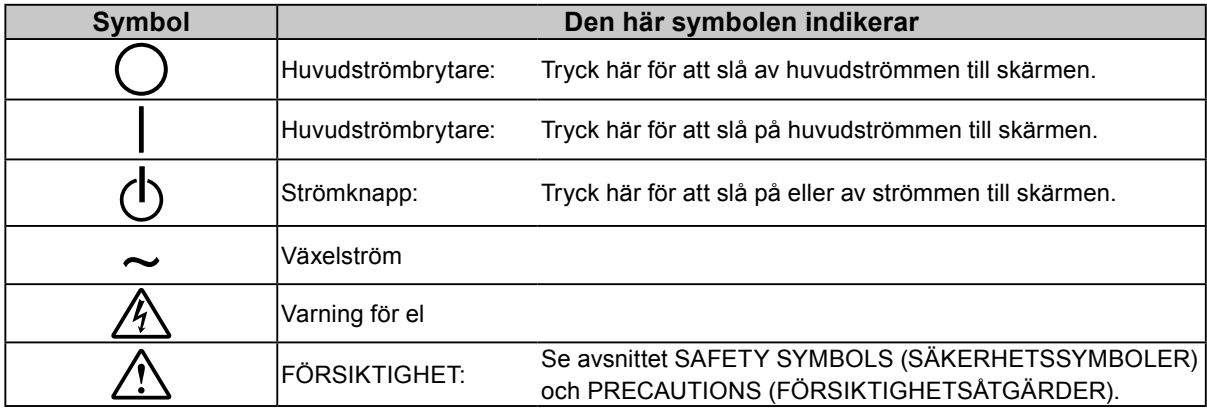

### **Förpackningens innehåll**

Kontrollera att följande artiklar finns i förpackningen. Om någonting saknas skall du kontakta din lokala återförsäljare.

#### **Obs!**

- Behåll förpackningen och emballaget för framtida förflyttning eller transport av skärmen.
- Skärm
- Nätsladd

- 昌 • Digital signalkabel (DisplayPort): PP200  $\mathbb{F}[\overline{\mathbb{F}}]$   $\mathbb{F}[\overline{\mathbb{F}}]$   $\mathbb{F}[\overline{\mathbb{F}}]$   $\mathbb{F}[\overline{\mathbb{F}}]$
- Digital signalkabel (Dual Link): DD200-DL

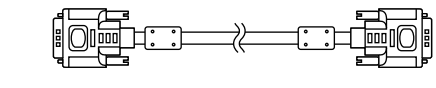

• EIZO USB-kabel: MD-C93  $\begin{picture}(20,20) \put(0,0){\line(1,0){10}} \put(15,0){\line(1,0){10}} \put(15,0){\line(1,0){10}} \put(15,0){\line(1,0){10}} \put(15,0){\line(1,0){10}} \put(15,0){\line(1,0){10}} \put(15,0){\line(1,0){10}} \put(15,0){\line(1,0){10}} \put(15,0){\line(1,0){10}} \put(15,0){\line(1,0){10}} \put(15,0){\line(1,0){10}} \put(15,0){\line(1$  $\Box$   $\Box$   $\Box$ 

- EIZO LCD Utility Disk (CD-ROM)
- Installationshandboken (denna handbok)
- VESA-monteringsskruvar: M4 x 12, 2 st. (RX430/ RX430-AR), 6 st. (RX430-FC)
- PRECAUTIONS (FÖRSIKTIGHETSÅTGÄRDER)
- Kabelhållare (endast för RX430-FC): tillbehör 1 st. Klämmor 4 st. (stora: 3, små; 1) Obs!: För installationsprocedurerna, hänvisa till [sidan 5](#page-4-0).
- Skruvar för fastsättning av kabelhållare (endast för RX430-FC) M4 × 16: 3 st., M4 × 8: 2 st.
- Rengöringssats "ScreenCleaner" (endast för RX430- FC).

# **Reglage och funktioner**

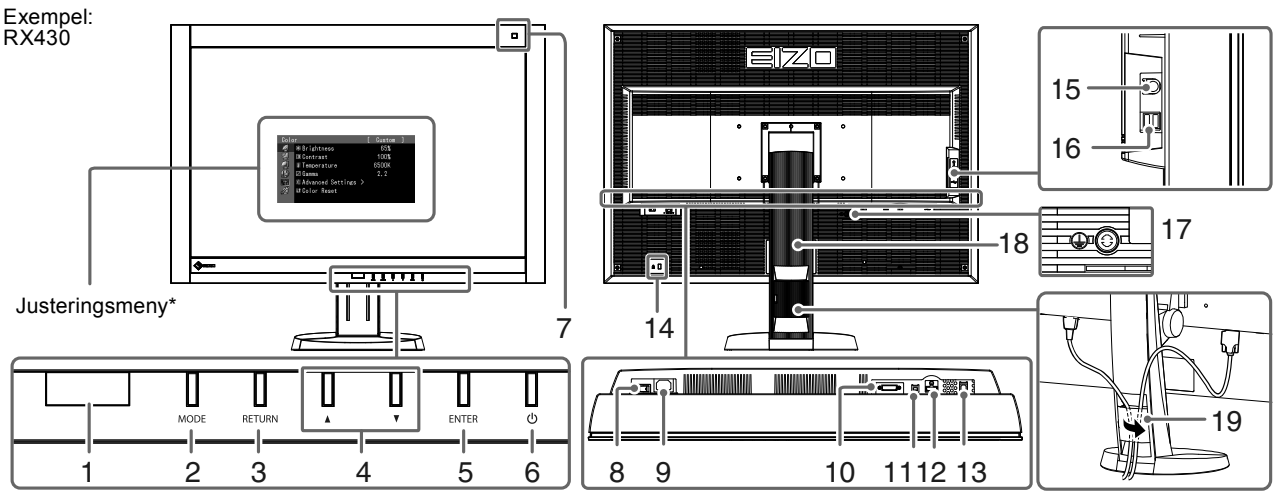

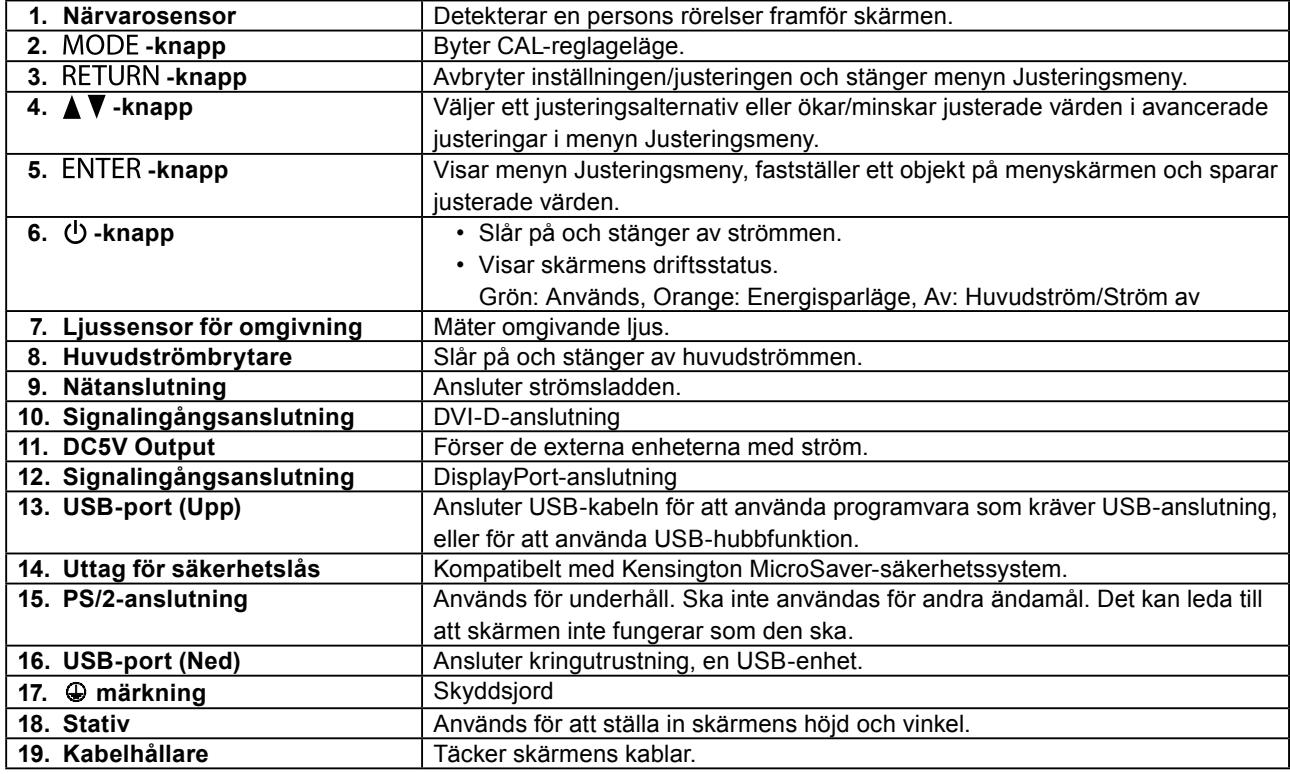

\* För information om hur du använder den, hänvisa till Användarmanual på CD-ROM.

## **Att ansluta kablarna**

#### **Observera**

- Kontrollera att skärmen och PC är avstängda.
- När du byter ut en befintlig skärm mot den här skärmen ska du komma ihåg att ändra PC inställningar för upplösning och vertikal frekvens till de som är tillgängliga för den här skärmen. Hänvisa till tabellen för kompatibel upplösning (baksidan av omslagssidan) innan du ansluter PC.

#### **Obs!**

• När du ansluter flera PC till skärmen, hänvisa till Användarmanual på CD-ROM.

### **1. Anslut signalkablarna till signalingångsanslutningarna och PC.**

Kontrollera anslutningarnas utseende och anslut kablarna.

När du har anslutit signalkablarna ska du dra åt skruvarna på kontakterna för att säkra anslutningen.

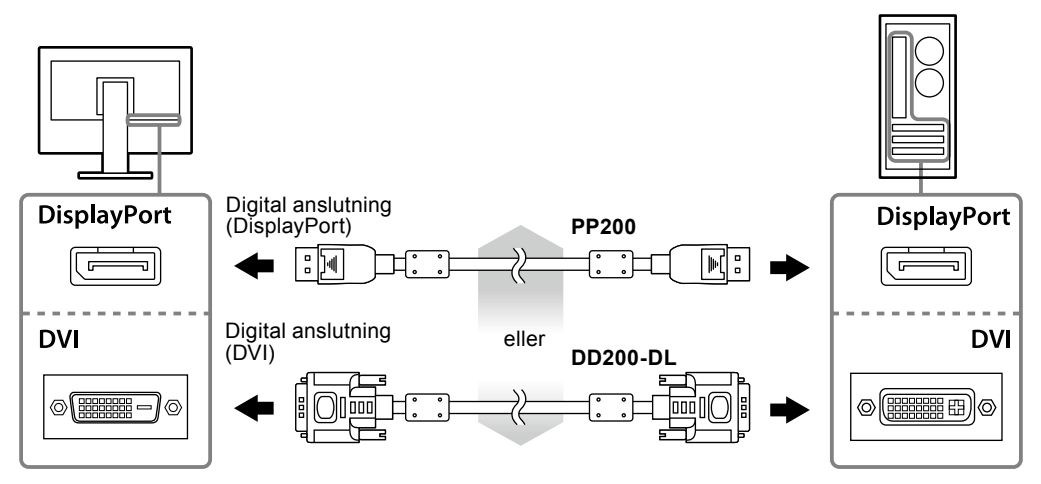

- **2. Anslut kontakten till en nätanslutning och till anslutningen på skärmen.**
- **3. Anslut USB-kabeln när du använder RadiCS LE eller ScreenManager Pro for Medical.**

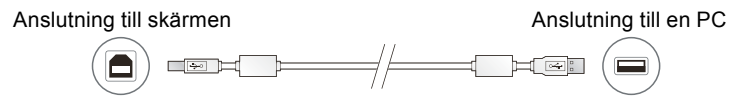

### **4. Tryck på för att slå på skärmen.**

Skärmens strömindikator lyser grönt.

### **5.Sätt på PC.**

Skärmbilden visas.

Om ingen bild visas, hänvisa till ["Ingen bild" \(sidan 7\)](#page-6-0) för ytterligare information.

#### **Observera**

- Stäng av skärmen och datorn när du använt dem.
- För maximal energibesparing rekommenderar vi att du stänger av strömmen med strömknappen. Om du stänger av huvudströmbrytaren eller drar ur strömkabeln, stängs strömmen till skärmen av helt.

## Svenska **Svenska**

## **Justera skärmhöjd och vinkel**

Håll i vänster och höger kant av skärmen med båda händerna och justera skärmens höjd, lutning och vridning till bästa arbetsförhållanden.

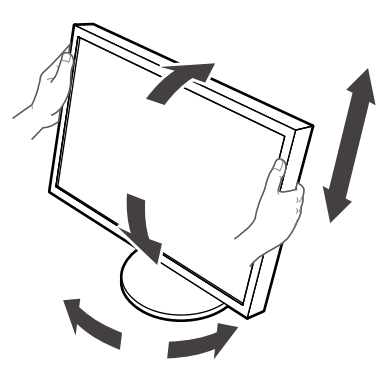

#### **Observera**

- Se till att kablarna är rätt anslutna.
- Stativet medföljer inte RX430-FC.

# <span id="page-4-0"></span>**Sätt fast kabelhållaren (RX430-FC)**

Sätt fast kabelhållaren så förhindrar du att kabeln ramlar av.

### **1. Montera tillbehöret som medföljer skärmen.**

Montera tillbehöret med skruvarna (M4 x 16) genom att passa in det med skruvhålen.

### **2. Håll i klämman på vardera kabel.**

Fyra klämmor (stora: 3 st., små: 1 st.) medföljer. Den lilla klämman är för USB-kabeln och de stora för strömoch signalkabel.

### **3. Fäst klämman.**

Montera klämman med skruvarna genom att passa in den med skruvhålen.

Vilka skruvar du ska använda, hänvisa till bilden nedan.

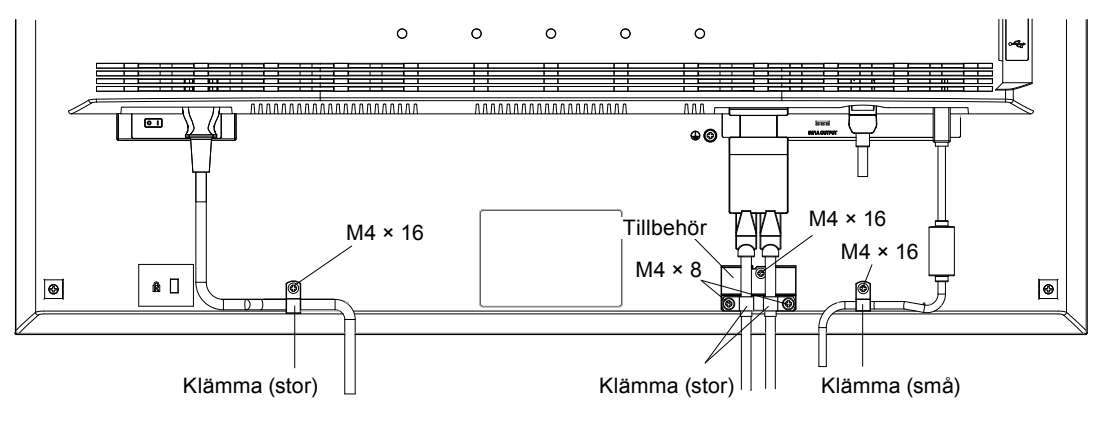

## **Visa knappguide**

Tryck på knapparna på framsidan (utom  $\bigcup$ -knappen), så visas knappguiden ovanför knappen.

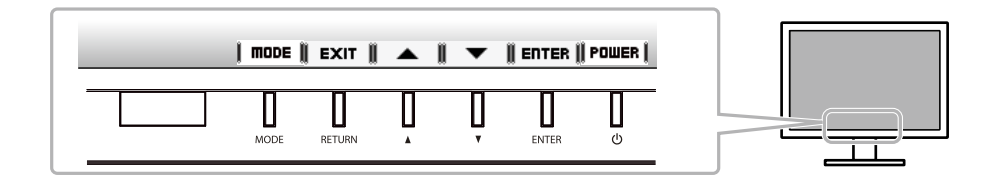

**Obs!**

- Knappguiden fortsätter att visas när justerings- eller lägesmenyn visas.
- Knappguidens utseende varierar beroende på vald meny eller status.

## **Välja skärmläge**

Denna funktion möjliggör enkelt val av önskat läge enligt skärmens användning.

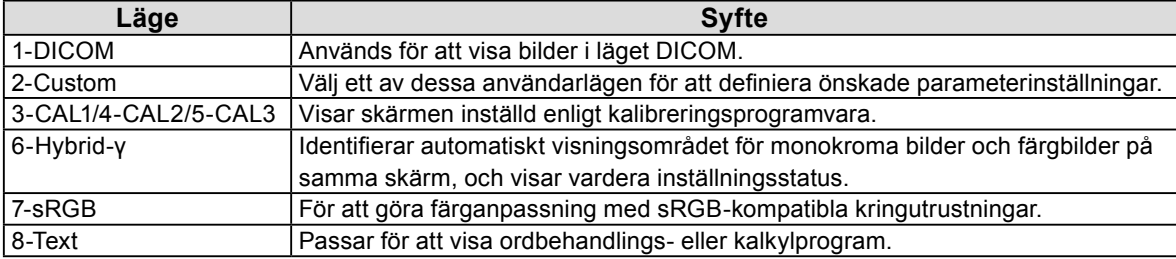

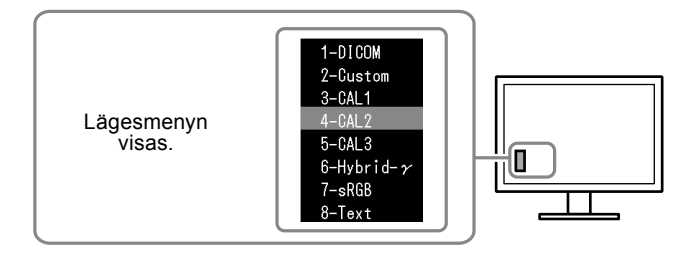

#### **Procedur**

1. Tryck på MODE.

Lägesmenyn visas längst ned till vänster på skärmen.

2. Läget i listan markeras varje gång knappen MODE trycks in.

Du kan växla läge med  $\triangle$  eller  $\nabla$  när lägesmenyn visas.

```
→ 1-DICOM←→2-Custom←→3-CAL1←→4-CAL2←→5-CAL3←→6-Hybrid-γ←→ 7-sRGB←→ 8-Text ←
```
## **Kontrollera skärmkvaliteten**

Programvarupaketet för kvalitetskontroll "RadiCS LE" (för Windows) medföljer den här skärmen. För att kalibrera skärmen och hantera kalibreringshistoriken ska du installera RadiCS LE i enlighet med Användarmanualen för RadiCS LE på CD-ROM. Använd funktionen RadiCS SelfQC och den inbyggda integrerade främre sensorn för att göra periodisk kalibrering och av Gråskalakontroll separat för skärmen. Hänvisa till informationen i Användarmanual på CD-ROM.

#### **Observera**

• Anslut skärmen till PC med en USB-kabel när du använder RadiCS LE.

**Obs!**

• För att utföra avancerad kvalitetskontroll som efterlever medicinska standarder ska du använda tillvalsskärmens programvarupaket för kvalitetskontroll "RadiCS UX1".

# <span id="page-6-0"></span>**Ingen bild**

Om ett problem fortfarande kvarstår efter att du vidtagit föreslagna åtgärder ska du kontakta din lokala återförsäljare.

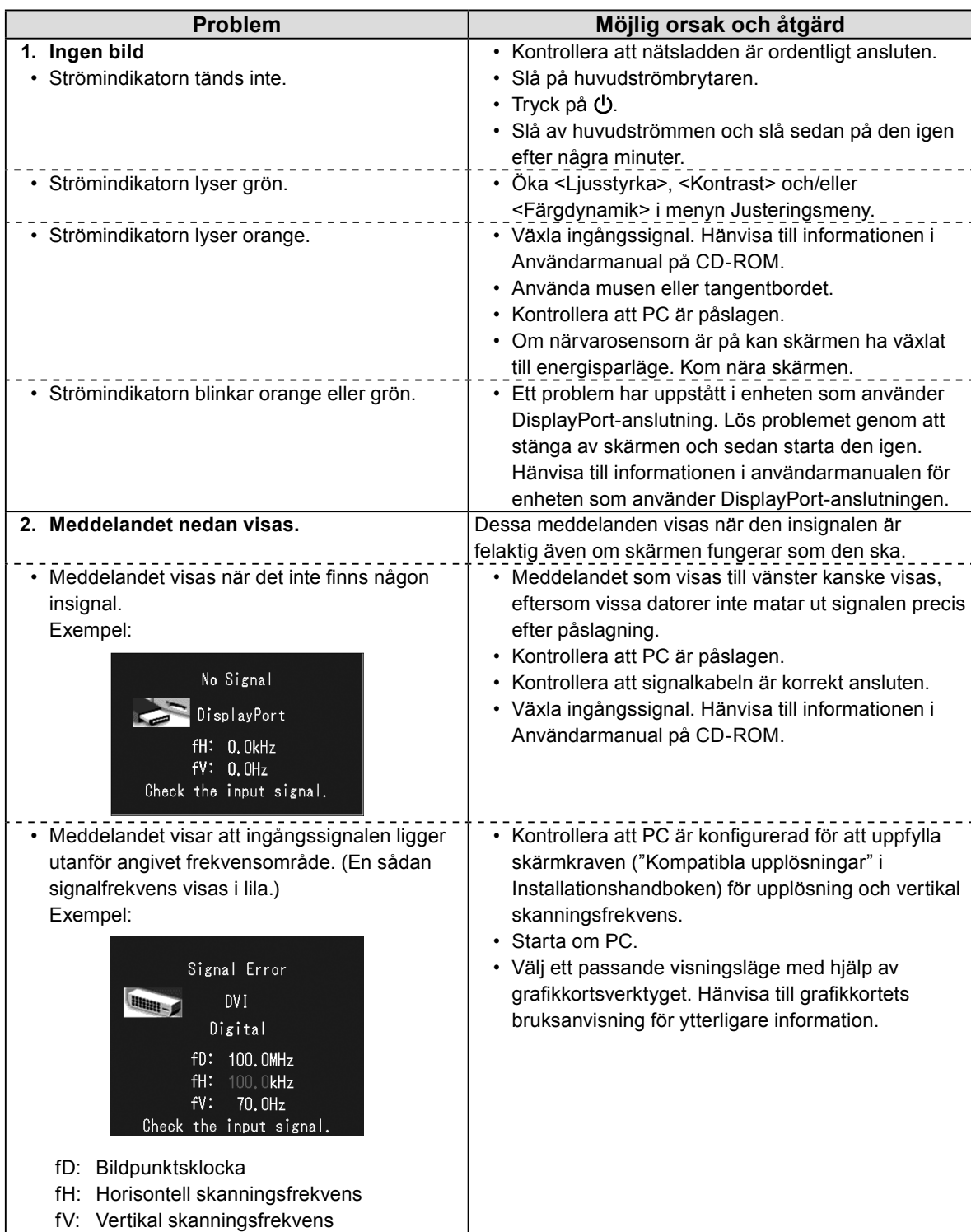

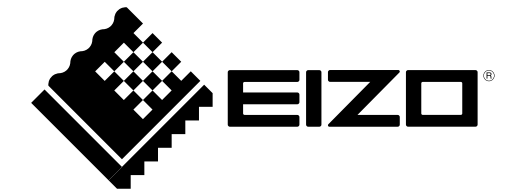

3rd Edition-April, 2013 03V23404C1 (U.M-SUMRX430)